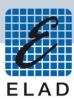

# **ELAD SPF-08**Switchable Preselector Filter Board for FDM SDRs

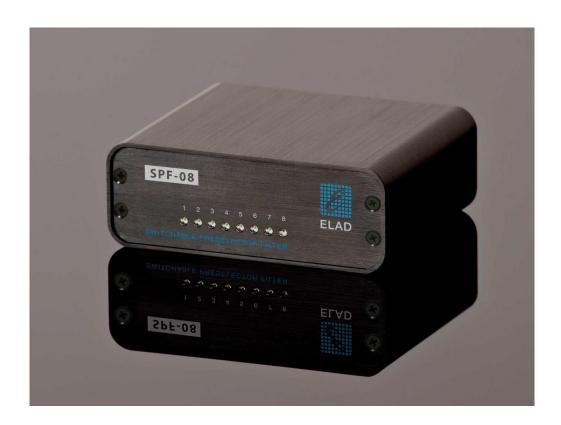

**USER MANUAL** 

## **Contents**

| R | Revision | ion History                                                 | 2  |  |  |  |
|---|----------|-------------------------------------------------------------|----|--|--|--|
| 1 |          | Overview                                                    |    |  |  |  |
| 2 |          | Package Contents                                            |    |  |  |  |
| 3 |          | Hardware Description                                        |    |  |  |  |
|   | 3.1      |                                                             |    |  |  |  |
|   | 3.2      |                                                             |    |  |  |  |
|   | 3.3      |                                                             |    |  |  |  |
| 4 | F        | Filter Installation                                         |    |  |  |  |
| 5 | F        | Filter Module Family                                        | 8  |  |  |  |
|   | 5.1      | FPCB-B3 Module Schematic                                    | 8  |  |  |  |
|   | 5.2      | FPCB-H5 Module Schematic                                    | 8  |  |  |  |
| 6 | U        | Using SPF-08 with FDM-Sx Receivers and FDM-SW2 SDR Software | 9  |  |  |  |
| 7 | ' U      | Using SPF-08 with the FDM-DUO SDR Transceiver               | 10 |  |  |  |
| 8 |          |                                                             |    |  |  |  |
| С | eclar    | ration of Conformity (EC)                                   | 13 |  |  |  |

# **Revision History**

| Revision | Date    | Description |                                           |  |
|----------|---------|-------------|-------------------------------------------|--|
| Rev 1    | 11/2014 | •           | First version.                            |  |
| Rev 2    | 05/2021 | •           | Updated section 1 - Overview              |  |
|          |         | •           | Added section 4 - Filter Installation     |  |
|          |         | •           | Updated section 5 - Filter Module Family. |  |

#### 1 Overview

ELAD SPF-08 is a switchable pre-selector board that allows selection between 8 configurable filters. Users can configure the board by choosing the right set of filter within the filter module family provided by ELAD.

Moreover, ELAD FDM-SW2 SDR software can be configured to automatically select the proper filter as a function of the tuning frequency.

To know about compatibility between the SPF-08 preselector and FDM devices, check on the ELAD website.

## 2 Package Contents

ELAD SPF-08 package contains:

- SPF-08 switchable pre-selector board;
- FBPY bypass module <u>already</u> installed in slot No. 8;
- DB9 male/male flat cable;
- SMA male/male cable;
- Rubber feet;
- User manual.

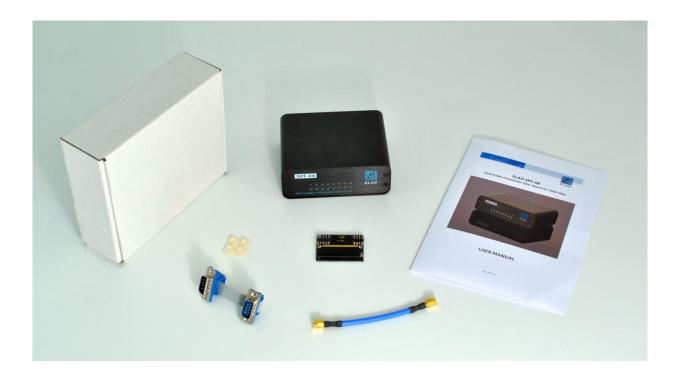

# 3 Hardware Description

## 3.1 Front Panel Description

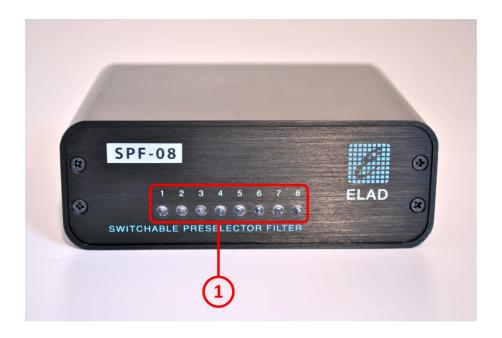

#### 1 - LED Bar

Indication of which filter is selected.

## 3.2 Rear Panel Description

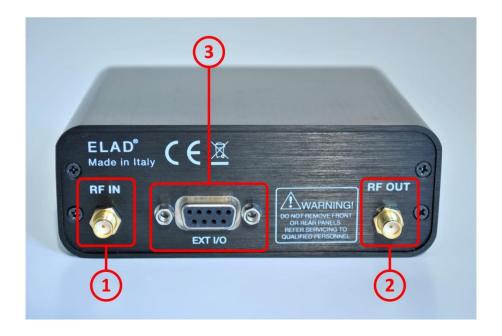

#### 1 - RF IN

SMA female  $50\Omega$  RF Input connector.

#### 2 - RF OUT

SMA female  $50\Omega$  RF Output connector.

#### 3 - EXT I/O

DB9 female connector that allows communication with FDM SDRs. This is NOT a standard serial port.

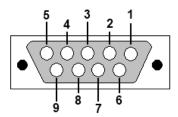

- Pin 1: SPI Latch
- Pin 2: I2C SCL
- Pin 3: SPI Clock
- Pin 4: I2C SDA
- Pin 5: Ground
- Pin 6: Not Connected
- Pin 7: Not Connected
- Pin 8: SPI Data
- Pin 9: +5V

## 3.3 Internal Description

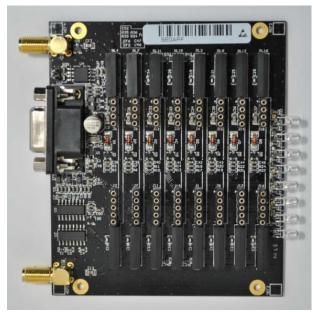

Empty SPF-08 board

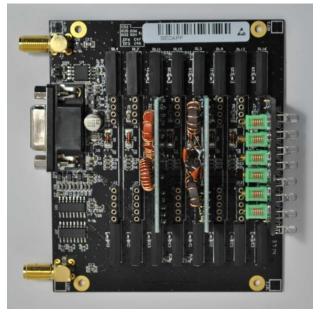

SPF-08 board with 3 filter modules

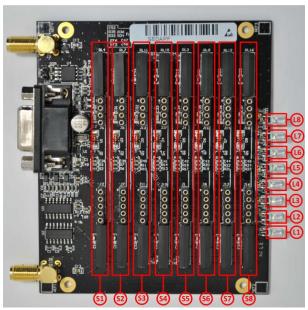

Slots identification

- S1 to S8 are the eight slots for filter modules 1 to 8.
   NB: if the bypass module is used, it must be placed in slot 8.
- L1 to L8 are the eight LEDs that indicate which filter modules is selected ("Lx" LED lights up when "Sx" slot is selected).

## 4 Filter Installation

To install a new filter it is necessary to open the SPF-08 enclosure. To do that, remove the four screws of the rear panel.

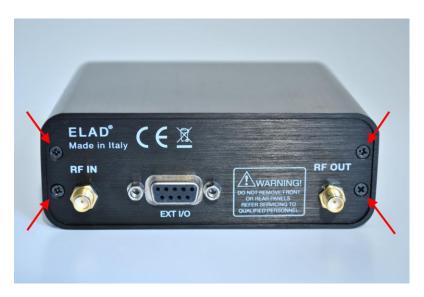

Now it is possible to extract the printed circuit board and insert new filters.

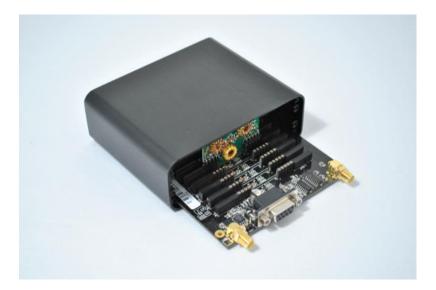

# 5 Filter Module Family

The table below lists the filter modules available from ELAD:

| <b>Module Code</b> | Module Description                 | Module Code | Module Description |
|--------------------|------------------------------------|-------------|--------------------|
| FBPY               | Bypass module (*)                  | FBP40-1     | Band Pass 40 m     |
| FLP05M-1           | Low Pass 500 kHz                   | FBP30-1     | Band Pass 30 m     |
| FHP05M-1           | High Pass 500 kHz                  | FBP20-1     | Band Pass 20 m     |
| FHP1M7-1           | High Pass 1700 kHz                 | FBP17-1     | Band Pass 17 m     |
| FPCB-B3            | Empty module for self-made filters | FBP15-1     | Band Pass 15 m     |
| FPCB-H5            | Empty module for self-made filters | FBP12-1     | Band Pass 12-10 m  |
| FBP160-1           | Band Pass 160 m                    | FBP1321     | Band Pass 13-21MHz |
| FBP80-1            | Band Pass 80 m                     | FBP2135     | Band Pass 21-35MHz |
| FBP60-1            | Band Pass 60-49 m                  |             |                    |

 $<sup>^{(*)}</sup>$  The bypass module is included with the SPF-08 Preselector.

#### 5.1 FPCB-B3 Module Schematic

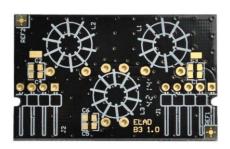

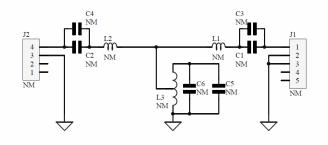

#### 5.2 FPCB-H5 Module Schematic

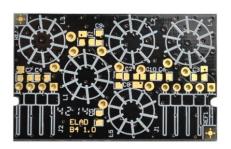

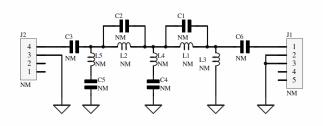

## 6 Using SPF-08 with FDM-Sx Receivers and FDM-SW2 SDR Software

When SPF-08 board is connected with an ELAD FDM-Sx SDR receiver (FDM-S1 or FDM-S2), the ELAD FDM-SW2 SDR Software is able to command the preselector board.

In the "Setup" panel select the "External HW" Tab. Checking the "Use tuning frequency related settings table" checkbox the FDM-SW2 software automatically select the correct SFP-08 filter according to the tuning frequency.

The settings table is formed by 8 rows, one for each filter slot of the SPF-08 board. Each row comprises 4 fields:

- ID: slot number from 1 to 8;
- **Enabled**: set "YES" to enable the selected filter;
- High Pass Freq: high pass frequency of the selected filter;
- Low Pass Freq: low pass frequency of the selected filter.

In the following figure is reported the configuration of a SPF-08 board with:

- FBP40-1 filter module (Band Pass filter for 40 m band) mounted in slot number 3;
- FHP05M-1 filter module (500 kHz High Pass filter) mounted in slot number 7;
- FBPY module (bypass) mounted in slot number 8.

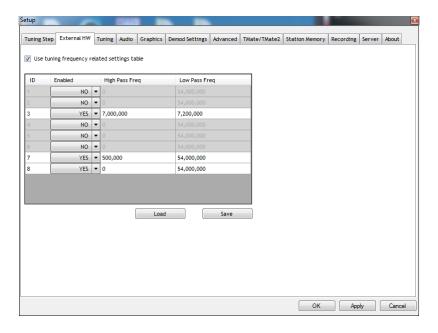

## 7 Using SPF-08 with the FDM-DUO SDR Transceiver

When SPF-08 board is connected with an ELAD FDM-DUO SDR Transceiver, the configuration is stored in the FDM-DUO internal memory. At the startup, FDM-DUO senses the DB9 connector and if the SPF-08 board is found the transceiver automatically applies the stored configuration according to the tuning frequency.

To save the desired configuration in the FDM-DUO memory, use the "FDM-DUO Manager" feature in the ELAD FMD-SW2 SDR Software.

In the "SPF-08 Perselectros" panel set "YES" in the "Enable Presel SPF-08 Table" to enable the use of preselector board.

The settings table is formed by 8 rows, one for each filter slot of the SPF-08 board. Each row comprises 4 fields:

- **ID:** slot number from 1 to 8;
- Enabled: set "YES" to enable the selected filter;
- **High Pass Freq:** high pass frequency of the selected filter;
- Low Pass Freq: low pass frequency of the selected filter.

Press "Save" button to store the table in the FDM-DUO internal memory.

In the following figure is reported the configuration of a SPF-08 board with:

- FBP40-1 filter module (Band Pass filter for 40 m band) mounted in slot number 3;
- FHP05M-1 filter module (500 kHz High Pass filter) mounted in slot number 7;
- FBPY module (bypass) mounted in slot number 8.

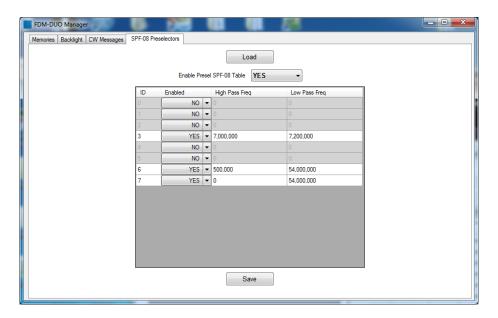

## 8 SPF-08 Schematic

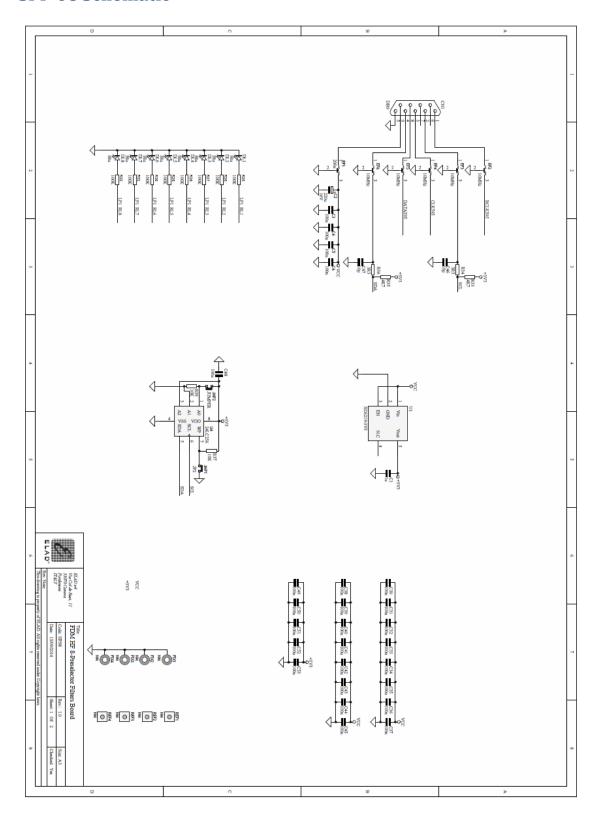

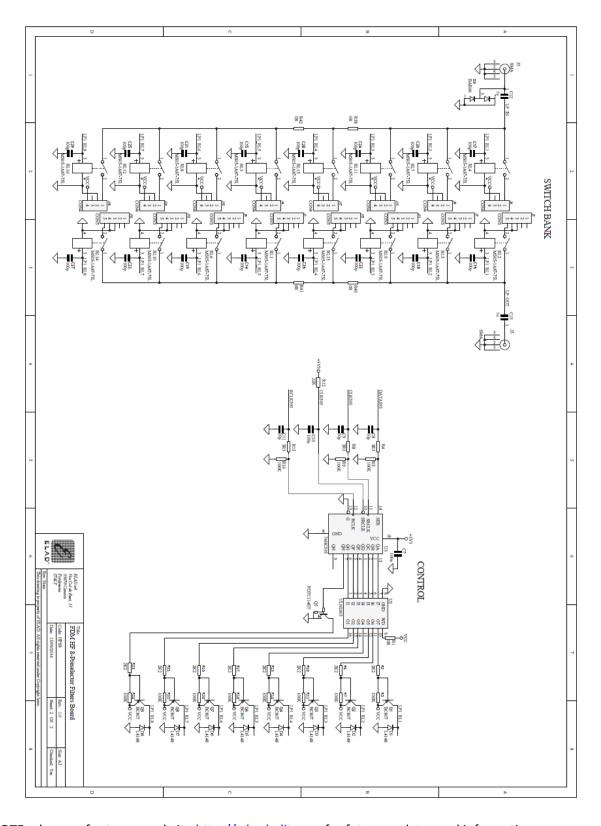

**NOTE**: please refer to our website <a href="http://sdr.eladit.com">http://sdr.eladit.com</a> for future updates and information.

Signature

## **Declaration of Conformity (EC)**

The product marked as

#### **SPF-08**

manufactured by

Manufacturer: ELAD S.r.l.

Address: Via Col De Rust, 11

I-33070 CANEVA (PN)

is an amateur kit produced in conformity to the requirements contained in the following EC directives:

- ➤ EMC Directive 2014/30/EU
- > RoHS Directive 2011/65/EU

This declaration is under responsibility of the manufacturer

ELAD S.r.l. Via Col De Rust, 11 I-33070 CANEVA (PN)

Issued by

Name: Franco Milan

Function: President of ELAD S.r.l.

CANEVA May, 25<sup>th</sup> 2021

Place Date